# tehnot≡ka

# Uputstvo za upotrebu (EN)

DELL laptop Vostro 5410 (NOT21597)

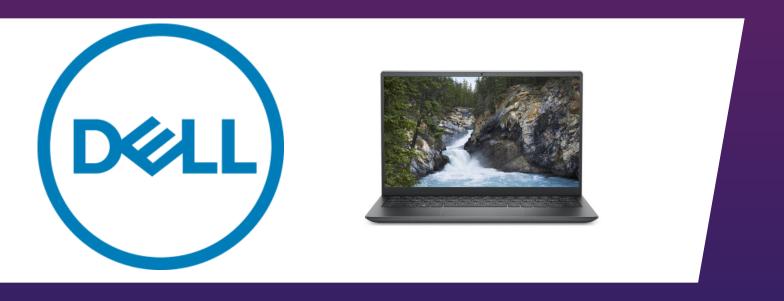

Tehnoteka je online destinacija za upoređivanje cena i karakteristika bele tehnike, potrošačke elektronike i IT uređaja kod trgovinskih lanaca i internet prodavnica u Srbiji. Naša stranica vam omogućava da istražite najnovije informacije, detaljne karakteristike i konkurentne cene proizvoda.

Posetite nas i uživajte u ekskluzivnom iskustvu pametne kupovine klikom na link:

https://tehnoteka.rs/p/dell-laptop-vostro-5410-not21597-akcija-cena/

### Vostro 14 5410

Setup and Specifications

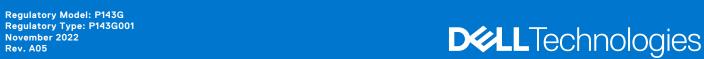

#### Notes, cautions, and warnings

(i) NOTE: A NOTE indicates important information that helps you make better use of your product.

CAUTION: A CAUTION indicates either potential damage to hardware or loss of data and tells you how to avoid the problem.

MARNING: A WARNING indicates a potential for property damage, personal injury, or death.

© 2020-2022 Dell Inc. or its subsidiaries. All rights reserved. Dell Technologies, Dell, and other trademarks are trademarks of Dell Inc. or its subsidiaries. Other trademarks may be trademarks of their respective owners.

# **Contents**

| Chapter 1: Set up your Vostro 14 5410                       |    |
|-------------------------------------------------------------|----|
| Chapter 2: Views of Vostro 14 5410                          | 6  |
| Right                                                       | 6  |
| Left                                                        | 7  |
| Тор                                                         | 8  |
| Front                                                       | 9  |
| Bottom                                                      | 10 |
| Battery charge and status LED                               | 10 |
| Chapter 3: Specifications of Vostro 14 5410                 | 11 |
| Dimensions and weight                                       | 11 |
| Processor                                                   | 12 |
| Chipset                                                     | 12 |
| Operating system                                            | 12 |
| Memory                                                      | 13 |
| Intel Optane Memory H20 with Solid-State Storage (optional) | 13 |
| External ports                                              | 14 |
| Internal slots                                              | 14 |
| Communications                                              | 14 |
| Audio                                                       | 15 |
| Storage                                                     | 16 |
| Media-card reader                                           | 16 |
| Keyboard                                                    | 16 |
| Camera                                                      | 17 |
| Touchpad                                                    | 17 |
| Power adapter                                               | 18 |
| Battery                                                     | 18 |
| Display                                                     | 19 |
| Fingerprint reader (optional)                               | 20 |
| GPU—Integrated                                              | 20 |
| GPU—Discrete                                                | 20 |
| Operating and storage environment                           | 20 |
| Chapter 4: Dell ComfortView                                 | 22 |
| Chapter 5: Keyboard shortcuts                               | 23 |
| Chapter 6: Getting help and contacting Dell                 | 25 |

# Set up your Vostro 14 5410

- i NOTE: The images in this document may differ from your computer depending on the configuration you ordered.
- 1. Connect the power adapter and press the power button.

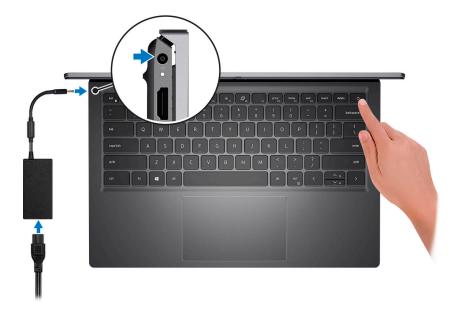

- NOTE: To conserve battery power, the battery might enter power saving mode. Connect the power adapter and press the power button to turn on the computer.
- 2. Finish operating system setup.

#### For Ubuntu:

Follow the on-screen instructions to complete the setup. For more information about installing and configuring Ubuntu, search in the Knowledge Base Resource at <a href="https://www.dell.com/support">www.dell.com/support</a>.

#### For Windows:

Follow the on-screen instructions to complete the setup. When setting up, Dell recommends that you:

- Connect to a network for Windows updates.
  - NOTE: If connecting to a secured wireless network, enter the password for the wireless network access when prompted.
- If connected to the internet, sign-in with or create a Microsoft account. If not connected to the internet, create an offline account.
- On the **Support and Protection** screen, enter your contact details.
- 3. Locate and use Dell apps from the Windows Start menu—Recommended.

Table 1. Locate Dell apps

| Resources | Description                                                                                                    |
|-----------|----------------------------------------------------------------------------------------------------|
|           | Dell Product Registration Register your computer with Dell.                                                                                                    |
|           | Dell Help & Support  Access help and support for your computer.                                                                                                    |
|           | SupportAssist                                                                                                    |
| <b>₹</b>  | SupportAssist is the smart technology that keeps your computer running at its best by optimizing settings, detecting issues, removing viruses and notifies when you need to make system updates. SupportAssist proactively checks the health of your system's hardware and software. When an issue is detected, the necessary system state information is sent to Dell to begin troubleshooting. SupportAssist is preinstalled on most of the Dell devices running Windows operating system. For more information, see SupportAssist for Home PCs User's Guide on www.dell.com/serviceabilitytools. |
|           | i NOTE: In SupportAssist, click the warranty expiry date to renew or upgrade your warranty.                                                                                                    |
| <b>Lo</b> | Dell Update  Updates your computer with critical fixes and latest device drivers as they become available. For more information on using Dell Update, search in the Knowledge Base Resource at www.dell.com/support.                                                                                                    |
|           | Dell Digital Delivery  Download software applications, which are purchased but not preinstalled on your computer.  For more information on using Dell Digital Delivery, search in the Knowledge Base Resource at www.dell.com/support.                                                                                                    |

### Views of Vostro 14 5410

#### Topics:

- Right
- Left
- Top
- Front
- Bottom
- Battery charge and status LED

### Right

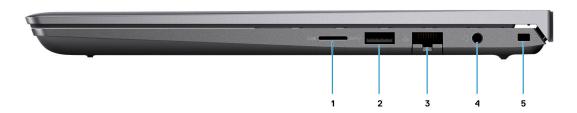

#### 1. microSD-card slot

Reads from and writes to the microSD-card. The computer supports the following card types: Secure Digital (SD)

#### 2. USB 3.2 Gen 1 port

Connect devices such as external storage devices and printers. Provides data transfer speeds up to 5 Gbps.

#### 3. RJ-45 Ethernet port

Connect an Ethernet (RJ45) cable from a router or a broadband modem for network or Internet access, with a transfer rate of 10/100/1000 Mbps.

#### 4. Global headset jack

Connect headphones or a headset (headphone and microphone combo).

#### 5. Security-cable slot (wedge-shaped)

Connect a security cable to prevent unauthorized movement of your computer.

#### Left

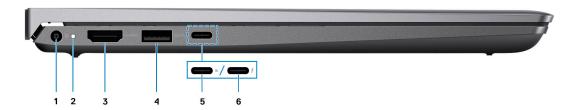

#### 1. Power-adapter port

Connect a power adapter to provide power to your computer and charge the battery.

#### 2. Power and battery-status light

Indicates the power state and battery state of the computer.

Solid white—Power adapter is connected and the battery is charging.

Solid amber—Battery charge is low or critical.

Off—Battery is fully charged.

NOTE: On certain computer models, the power and battery-status light are also used for diagnostics. For more information, see the *Troubleshooting* section in your computer's *Service Manual*.

#### 3. **HDMI 1.4 port**

Connect to a TV, external display or another HDMI-in enabled device. Provides video and audio output.

#### 4. USB 3.2 Gen 1 port

Connect devices such as external storage devices and printers. Provides data transfer speeds up to 5 Gbps.

#### 5. USB 3.2 Gen 2 Type C port with DisplayPort 1.4 and Power Delivery

Connect devices such as external storage devices, printers, and external displays. Provides data transfer rate of up to 10 Gbps.

Supports Power Delivery that enables two-way power supply between devices. Provides up to 15 W power output that enables faster charging.

i NOTE: A USB Type-C to DisplayPort adapter (sold separately) is required to connect a DisplayPort device.

#### 6. Thunderbolt 4.0 port with Power Delivery

Supports USB4, DisplayPort 1.4, Thunderbolt 4 and also enables you to connect to an external display using a display adapter. Provides data transfer rates of up to 40 Gbps for USB4 and Thunderbolt 4.

- NOTE: You can connect a Dell Docking Station to the Thunderbolt 4 ports. For more information, see the knowledge base article SLN286158 at www.dell.com/support.
- (i) NOTE: A USB Type-C to DisplayPort adapter (sold separately) is required to connect a DisplayPort device.
- NOTE: USB4 is backward compatible with USB 3.2, USB 2.0, and Thunderbolt 3.
- i NOTE: Thunderbolt 4 supports two 4K displays or one 8K display.

### Top

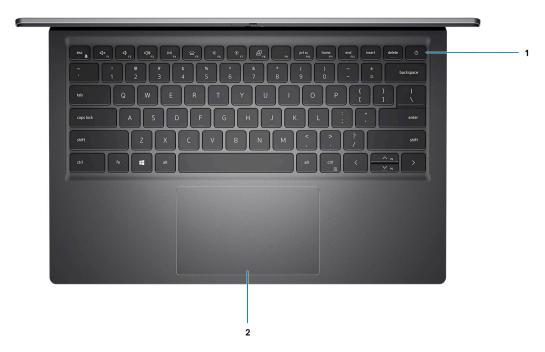

#### 1. Power button with optional fingerprint reader

Press to turn on the computer if it is turned off, in sleep state, or in hibernate state.

When the computer is turned on, press the power button to put the computer into sleep state; press and hold the power button for 4 seconds to force shut-down the computer.

If the power button has a fingerprint reader, place your finger on the power button to log in.

NOTE: You can customize power-button behavior in Windows. For more information, see *Me and My Dell* at www.dell.com/support/manuals.

#### 2. Touchpad

Move your finger on the touchpad to move the mouse pointer. Tap to left-click and two fingers tap to right-click.

### **Front**

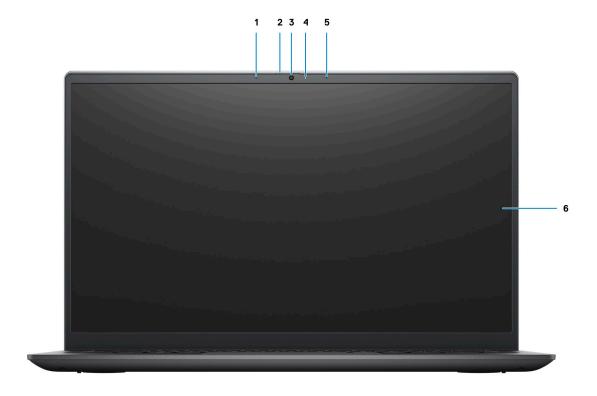

#### 1. Left microphone

Provides digital sound input for audio recording and voice calls.

#### 2. Privacy shutter

Slide the privacy shutter to cover the camera lens and protect your privacy when the camera is not in use.

#### 3. Camera

Enables you to video chat, capture photos, and record videos.

#### 4. Camera-status light

Turns on when the camera is in use.

#### 5. Right microphone

Provides digital sound input for audio recording and voice calls.

#### 6. LCD panel

### **Bottom**

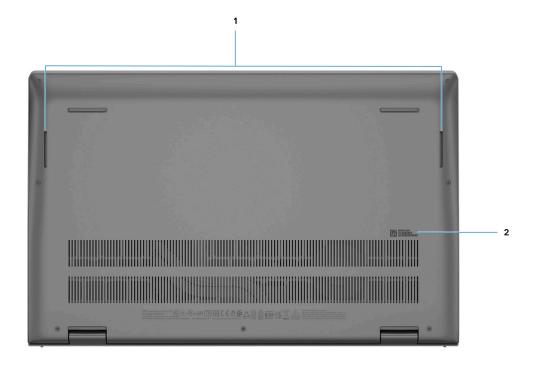

#### 1. Left and right speakers

Provides audio output.

#### 2. Service Tag label

The Service Tag is a unique alphanumeric identifier that enables Dell service technicians to identify the hardware components in your computer and access warranty information.

### **Battery charge and status LED**

Table 2. Battery charge and status LED Indicator

| Power Source | LED Behavior             | computer Power State | Battery Charge Level |
|--------------|--------------------------|----------------------|----------------------|
| AC Adapter   | Off                      | S0 - S5              | Fully Charged        |
| AC Adapter   | Solid White              | S0 - S5              | < Fully Charged      |
| Battery      | Off                      | S0 - S5              | 11-100%              |
| Battery      | Solid Amber (590+/-3 nm) | S0 - S5              | < 10%                |

- S0 (ON) Computer is turned on.
- S4 (Hibernate) The computer consumes the least power compared to all other sleep states. The computer is almost at an OFF state, expect for a trickle power. The context data is written to hard drive.
- S5 (OFF) The computer is in a shutdown state.

# **Specifications of Vostro 14 5410**

#### Topics:

- Dimensions and weight
- Processor
- Chipset
- Operating system
- Memory
- Intel Optane Memory H20 with Solid-State Storage (optional)
- External ports
- Internal slots
- Communications
- Audio
- Storage
- Media-card reader
- Keyboard
- Camera
- Touchpad
- Power adapter
- Battery
- Display
- Fingerprint reader (optional)
- GPU—Integrated
- GPU—Discrete
- Operating and storage environment

### **Dimensions and weight**

The following table lists the height, width, depth, and weight of your Vostro 14 5410.

Table 3. Dimensions and weight

| Description      | Values                                                                                                    |
|------------------|----------------------------------------------------------------------------------------------------|
| Height:          |                                                                                                    |
| Front height     | 17.02 mm (0.67 in.)                                                                                                    |
| Rear height      | 17.99 mm (0.70 in.)                                                                                                    |
| Width            | 321.27 mm (12.64 in.)                                                                                                    |
| Depth            | 212.80 mm (8.37 in.)                                                                                                    |
| Weight (minimum) | 1.40 kg (3.08 lbs)                                                                                                    |
| Weight (maximum) | 1.44 kg (3.17 lbs)  (i) NOTE: The weight of your computer depends on the configuration ordered and manufacturing variability. |

### **Processor**

The following table lists the details of the processors supported by your Vostro 14 5410.

#### **Table 4. Processor**

| Description            | Option one                                       | Option two                                       |
|------------------------|--------------------------------------------------|--------------------------------------------------|
| Processor type         | 11 <sup>th</sup> Generation Intel Core i5-11300H | 11 <sup>th</sup> Generation Intel Core i7-11370H |
| Processor wattage      | 35 W                                             | 35 W                                             |
| Processor core count   | 4                                                | 4                                                |
| Processor thread count | 8                                                | 8                                                |
| Processor speed        | Up to 4.40 GHz                                   | Up to 4.80 GHz                                   |
| Processor cache        | 8 MB                                             | 12 MB                                            |
| Integrated graphics    | Intel Iris X <sup>e</sup> Graphics               | Intel Iris X <sup>e</sup> Graphics               |

# **Chipset**

The following table lists the details of the chipset supported by your Vostro 14 5410.

#### Table 5. Chipset

| Description    | Values                                       |
|----------------|----------------------------------------------|
| Chipset        | Integrated                                   |
| Processor      | 11 <sup>th</sup> Generation Intel Core i5/i7 |
| DRAM bus width | 64-bit                                       |
| Flash EPROM    | 32 MB                                        |
| PCle bus       | Up to Gen4                                   |

### **Operating system**

Your Vostro 14 5410 supports the following operating systems:

- Windows 11 Home, 64-bit
- Windows 11 Pro, 64-bit
- Windows 11 Pro National Academic, 64-bit
- Windows 10 Home, 64-bit
- Windows 10 Pro, 64-bit
- Ubuntu 20.04 LTS, 64-bit

### **Memory**

The following table lists the memory specifications of your Vostro 14 5410.

**Table 6. Memory specifications** 

| Description                     | Values                                                                                                    |  |
|---------------------------------|----------------------------------------------------------------------------------------------------|--|
| Memory slots                    | Two-SODIMM slots                                                                                                    |  |
| Memory type                     | DDR4                                                                                                    |  |
| Memory speed                    | 3200 MHz                                                                                                    |  |
| Maximum memory configuration    | 32 GB                                                                                                    |  |
| Minimum memory configuration    | 4 GB                                                                                                    |  |
| Memory size per slot            | 4 GB, 8 GB, 16 GB                                                                                                    |  |
| Memory configurations supported | <ul> <li>4 GB, 1 x 4 GB, DDR4, 3200 MHz</li> <li>8 GB, 1 x 8 GB, DDR4, 3200 MHz</li> <li>8 GB, 2 x 4 GB, DDR4, 3200 MHz, dual-channel</li> <li>12 GB, 1 x 4 GB + 1 x 8 GB, DDR4, 3200 MHz, dual-channel</li> <li>16 GB, 1 x 16 GB, DDR4, 3200 MHz</li> <li>16 GB, 2 x 8 GB, DDR4, 3200 MHz, dual-channel</li> <li>24 GB, 1 x 8 GB + 1 x 16 GB, DDR4, 3200 MHz, dual-channel</li> <li>32 GB, 2 x 16 GB, DDR4, 3200 MHz, dual-channel</li> </ul> |  |

# Intel Optane Memory H20 with Solid-State Storage (optional)

Intel Optane Memory technology uses 3D XPoint memory technology and functions as a nonvolatile storage cache/accelerator and/or storage device depending on the Intel Optane Memory that is installed in your system.

Intel Optane Memory H20 with Solid-State Storage functions as both a nonvolatile storage cache/accelerator (enabling enhanced read/write speeds for hard drive storage) and a solid-state storage solution. It neither replaces nor adds to the memory (RAM) installed on your system.

Table 7. Intel Optane Memory H20 with Solid-State Storage specifications

| Description                    | Values            |
|--------------------------------|-------------------|
| Interface                      | PCIe NVMe Gen3 x4 |
| Connector                      | M.2 2280          |
| Form factor                    | 2280              |
| Capacity (Intel Optane memory) | Up to 32 GB       |
| Capacity (solid-state storage) | Up to 512 GB      |

- NOTE: Intel Optane Memory H20 with Solid-State Storage is supported on systems that meet the following requirements:
  - 11<sup>th</sup> Generation or higher Intel Core i3/i5/i7 processors
  - Windows 10 64-bit version or higher
  - Intel Rapid Storage Technology driver version 18.1.0.1027 or higher

### **External ports**

The following table lists the external ports of your Vostro 14 5410.

Table 8. External ports

| Description        | Values                                                                                                    |  |
|--------------------|----------------------------------------------------------------------------------------------------|--|
| Network port       | One RJ-45 Ethernet port                                                                                                    |  |
| USB ports          | <ul> <li>Two USB 3.2 Gen 1 ports</li> <li>One USB 3.2 Gen 2 Type-C port with DisplayPort 1.4 and Power Delivery         <ul> <li>NOTE: This port is only available on computers shipped with 11<sup>th</sup> Generation Intel Core i5 processors.</li> </ul> </li> <li>One Thunderbolt 4 port with Power Delivery         <ul> <li>NOTE: This port is only available on computers shipped with 11<sup>th</sup> Generation Intel Core i7 processors.</li> </ul> </li> </ul> |  |
| Audio port         | One global headset jack                                                                                                    |  |
| Video port         | One HDMI 1.4 port                                                                                                    |  |
| Media-card reader  | One microSD-card slot                                                                                                    |  |
| Docking port       | Supported (through USB port)                                                                                                    |  |
| Power-adapter port | One DC-in port (4.50 mm barrel type)                                                                                                    |  |
| Security           | One wedge-shaped lock slot                                                                                                    |  |

### **Internal slots**

The following table lists the internal slots of your Vostro 14 5410.

Table 9. Internal slots

| Description | Values                                                                                                    |
|-------------|----------------------------------------------------------------------------------------------------|
| M.2         | One M.2 2230 slot for WiFi and Bluetooth combo card One M.2 2230/2280/2242 slot for solid-state drive/Intel Optane  NOTE: To learn more about the features of different types of M.2 cards, search in the Knowledge Base Resource at www.dell.com/support. |

### Communications

#### Ethernet

Table 10. Ethernet specifications

| Description   | Values              |
|---------------|---------------------|
| Model number  | Realtek RTL8111H-CG |
| Transfer rate | 10/100/1000 Mbps    |

#### Wireless module

Table 11. Wireless module specifications

| Description               | Values                                                                                                   |                                                                                  |                                                                                                    |
|---------------------------|----------------------------------------------------------------------------------------------------|----------------------------------------------------------------------------------|----------------------------------------------------------------------------------------------------|
| Model number              | Intel 9462                                                                                               | Qualcomm QCA61x4A                                                                | Intel AX201                                                                                                    |
| Transfer rate             | Up to 433 Mbps                                                                                           | Up to 867 Mbps                                                                   | Up to 2.40 Gbps                                                                                                    |
| Frequency bands supported | 2.4 GHz/5 GHz                                                                                            | 2.4 GHz/5 GHz                                                                    | 2.4 GHz/5 GHz                                                                                                    |
| Wireless standards        | <ul> <li>Wi-Fi 802.11a/b/g</li> <li>Wi-Fi 4 (Wi-Fi 802.11n)</li> <li>Wi-Fi 5 (Wi-Fi 802.11ac)</li> </ul> | <ul><li>Wi-Fi 802.11a/b/g</li><li>Wi-Fi 802.11n</li><li>Wi-Fi 802.11ac</li></ul> | <ul> <li>Wi-Fi 802.11a/b/g</li> <li>Wi-Fi 4 (Wi-Fi 802.11n)</li> <li>Wi-Fi 5 (Wi-Fi 802.11ac)</li> <li>Wi-Fi 6 (Wi-Fi 802.11ax)</li> </ul> |
| Encryption                | <ul><li>64-bit/128-bit WEP</li><li>AES-CCMP</li><li>TKIP</li></ul>                                       | 64-bit/128-bit WEP     AES-CCMP     TKIP                                         | 64-bit/128-bit WEP     AES-CCMP     TKIP                                                                                                   |
| Bluetooth                 | Bluetooth 5.0                                                                                            | Bluetooth 5.0                                                                    | Bluetooth 5.1                                                                                                    |

### **Audio**

The following table lists the audio specifications of your Vostro 14 5410.

Table 12. Audio specifications

| Description              |                        | Values                             |  |
|--------------------------|------------------------|------------------------------------|--|
| Audio controller         |                        | Realtek                            |  |
| Stereo conversion        |                        | Supported                          |  |
| Internal audio interface | )                      | High definition audio              |  |
| External audio interfac  | е                      | Global headset jack                |  |
| Number of speakers       |                        | Two                                |  |
| Internal-speaker amplif  | ier                    | Supported (audio codec integrated) |  |
| External volume controls |                        | Keyboard shortcut controls         |  |
| Speaker output:          |                        |                                    |  |
|                          | Average speaker output | 2 W                                |  |
| Peak speaker output      |                        | 2.5 W                              |  |
| Subwoofer output         |                        | Not supported                      |  |
| Microphone               |                        | Dual-array microphones             |  |

### **Storage**

This section lists the storage options on your Vostro 14 5410.

Your computer supports one of the following configurations:

M.2 drive x1

The primary drive of your computer varies with the storage configuration. For systems with a M.2 drive, the M.2 drive is the primary drive.

Table 13. Storage specifications

| Storage type                         | Interface type | Capacity   |
|--------------------------------------|----------------|------------|
| M.2 2230, Class 35 solid-state drive | PCle NVMe 3x4  | Up to 1 TB |
| M.2 2280, Class 40 solid-state drive | PCIe NVMe 3x4  | Up to 1 TB |
| M.2 2280, Class 40 solid-state drive | PCIe NVMe 4x4  | 2 TB       |
| M.2 2280, QLC solid-state drive      | PCIe NVMe 3x4  | Up to 1 TB |

### Media-card reader

The following table lists the media cards supported by your Vostro 14 5410.

#### Table 14. Media-card reader specifications

| Description                                                                                                    | Values              |  |
|----------------------------------------------------------------------------------------------------|---------------------|--|
| Media-card type                                                                                                    | 1 micro-SD card     |  |
| Media-cards supported                                                                                                    | Secure Digital (SD) |  |
| (i) NOTE: The maximum capacity supported by the media-card reader varies depending on the standard of the media card installed in your computer. |                     |  |

### **Keyboard**

The following table lists the keyboard specifications of your Vostro 14 5410.

#### Table 15. Keyboard specifications

| Description        | Values                                                                                                    |  |
|--------------------|----------------------------------------------------------------------------------------------------|--|
| Keyboard type      | <ul><li>Standard keyboard</li><li>Backlit keyboard</li></ul>                                                      |  |
| Keyboard layout    | QWERTY                                                                                                    |  |
| Number of keys     | <ul><li>United States and Canada: 79 keys</li><li>United Kingdom: 80 keys</li><li>Japan: 83 keys</li></ul>        |  |
| Keyboard size      | X=19.05 mm key pitch<br>Y=18.05 mm key pitch                                                                      |  |
| Keyboard shortcuts | Some keys on your keyboard have two symbols on them.<br>These keys can be used to type alternate characters or to |  |

Table 15. Keyboard specifications (continued)

| Description | Values                                                                                                    |
|-------------|----------------------------------------------------------------------------------------------------|
|             | perform secondary functions. To type the alternate character, press Shift and the desired key. To perform secondary functions, press Fn and the desired key.  i NOTE: You can define the primary behavior of the function keys (F1–F12) changing Function Key Behavior in BIOS setup program. |

### Camera

The following table lists the camera specifications of your Vostro 14 5410.

#### Table 16. Camera specifications

| Description        |                     | Values                    |  |
|--------------------|---------------------|---------------------------|--|
| Num                | ber of cameras      | One                       |  |
| Camera type        |                     | HD RGB camera             |  |
| Camera location    |                     | Front camera              |  |
| Came               | era sensor type     | CMOS sensor technology    |  |
| Camera resolution: |                     |                           |  |
|                    | Still image         | 0.92 megapixel            |  |
|                    | Video               | 1280 x 720 (HD) at 30 fps |  |
| Diago              | onal viewing angle: | 74.90 degrees             |  |

### **Touchpad**

The following table lists the touchpad specifications of your Vostro 14 5410.

Table 17. Touchpad specifications

| Description          |            | Touchpad (Synaptics)                                                                                                    | Touchpad (Goodix) |  |
|----------------------|------------|----------------------------------------------------------------------------------------------------|-------------------|--|
| Touchpad resolution: |            |                                                                                                    |                   |  |
|                      | Horizontal | 1349                                                                                                    | 1920              |  |
|                      | Vertical   | 929                                                                                                    | 1080              |  |
| Touchpad dimensions: |            |                                                                                                    |                   |  |
|                      | Horizontal | 115 mm (4.53 in.)                                                                                                    | 115 mm (4.53 in.) |  |
|                      | Vertical   | 70 mm (2.76 in.)                                                                                                    | 70 mm (2.76 in.)  |  |
| Touchpad gestures    |            | For more information about touchpad gestures available on Windows, see the Microsoft knowledge base article 4027871 at support.microsoft.com. |                   |  |

### Power adapter

The following table lists the power adapter specifications of your Vostro 14 5410.

Table 18. Power adapter specifications

| Description                 |                   | Values                         |  |
|-----------------------------|-------------------|--------------------------------|--|
| Туре                        |                   | 65 W, Barrel type              |  |
| Connect                     | or dimensions:    |                                |  |
|                             | External diameter | 4.50 mm                        |  |
|                             | Internal diameter | 2.90 mm                        |  |
| Input vol                   | ltage             | 100 VAC-240 VAC                |  |
| Input frequency             |                   | 50 Hz-60 Hz                    |  |
| Input current (maximum)     |                   | 1.60 A/1.70 A                  |  |
| Output current (continuous) |                   | 3.34 A (continuous)            |  |
| Rated output voltage        |                   | 19.50 VDC                      |  |
| Temperature range:          |                   |                                |  |
|                             | Operating         | 0°C to 40°C (32°F to 104°F)    |  |
|                             | Storage           | -40°C to 70°C (-40°F to 158°F) |  |

### **Battery**

The following table lists the battery specifications of your Vostro 14 5410.

Table 19. Battery specifications

| Description              |           | Option one                                       | Option two                   |
|--------------------------|-----------|--------------------------------------------------|------------------------------|
| Battery type             |           | 3-Cell, 41 Wh Polymer                            | 4-cell, 54 Wh Polymer        |
|                          |           | NOTE: Battery is a Field Replaceable Unit (FRU). |                              |
| Battery v                | oltage    | 11.25 VDC                                        | 15 VDC                       |
| Battery weight (maximum) |           | 0.176 kg (0.38 lb)                               | 0.231 kg (0.50 lb)           |
| Battery dimensions:      |           |                                                  |                              |
|                          | Height    | 206.40 mm (8.12 in.)                             | 271.90 mm (10.70 in.)        |
|                          | Width     | 82.00 mm (3.22 in.)                              | 82.00 mm (3.22 in.)          |
| Depth                    |           | 5.75 mm (0.22 in.)                               | 5.75 mm (0.22 in.)           |
| Temperature range:       |           |                                                  |                              |
|                          | Operating | 0°C (32°F) to 35°C (95°F)                        | 0°C (32°F) to 35°C (95°F)    |
|                          | Storage   | -20°C (-4°F) to 65°C (149°F)                     | -20°C (-4°F) to 65°C (149°F) |

Table 19. Battery specifications (continued)

| Description                                                                                                    | Option one                                                                                                    | Option two                                                                                                    |
|----------------------------------------------------------------------------------------------------|----------------------------------------------------------------------------------------------------|----------------------------------------------------------------------------------------------------|
| Battery operating time                                                                                                    | Varies depending on operating conditions and can significantly reduce under certain power-intensive conditions.                                                                                                    | Varies depending on operating conditions and can significantly reduce under certain power-intensive conditions.                                                                                                    |
| Battery charging time (approximate)  (i) NOTE: Control the charging time, duration, start and end time, and so on using the Dell Power Manager application. For more information on the Dell Power Manager see, Me and My Dell on www.dell.com. | 4 hours hours (when the computer is off)  i NOTE: Control the charging time, duration, start and end time, and so on using the Dell Power Manager application. For more information on the Dell Power Manager see, Me and My Dell on www.dell.com/ | 4 hours hours (when the computer is off)  (i) NOTE: Control the charging time, duration, start and end time, and so on using the Dell Power Manager application. For more information on the Dell Power Manager see, Me and My Dell on www.dell.com/ |
| Approximate life span (discharge/charge cycles)                                                                                                    | 300 cycles at room temperature                                                                                                    | 300 cycles at room temperature                                                                                                    |
| ExpressCharge                                                                                                    | Supported                                                                                                    | Supported                                                                                                    |
| Coin-cell battery                                                                                                    | CR2032                                                                                                    | CR2032                                                                                                    |

## **Display**

The following table lists the display specifications of your Vostro 14 5410.

Table 20. Display specifications

| Description                         | Option one                               | Option two                                 |
|-------------------------------------|------------------------------------------|--------------------------------------------|
| Display type                        | Full High Definition (FHD)               | Full High Definition (FHD)                 |
| Display-panel technology            | Wide-Viewing Angle (WVA),<br>ComfortView | Wide-Viewing Angle (WVA), ComfortView Plus |
| Display-panel dimensions (active ar | ea):                                     |                                            |
| Height                              | 173.99 mm (6.85 in.)                     | 173.99 mm (6.85 in.)                       |
| Width                               | 309.35 mm (12.18 in.)                    | 309.35 mm (12.18 in.)                      |
| Diagonal                            | 355.60 mm (14.00 in.)                    | 355.60 mm (14.00 in.)                      |
| Display-panel native resolution     | 1920 x 1080                              | 1920×1080                                  |
| Luminance (typical)                 | 250 nits                                 | 300 nits                                   |
| Megapixels                          | 2.0736                                   | 2.0736                                     |
| Color gamut                         | NTSC 45% typical                         | 100% sRGB typical                          |
| Pixels Per Inch (PPI)               | 157 ppi                                  | 157ppi                                     |
| Contrast ratio (min.)               | 500:1                                    | 600:1                                      |
| Response time (max.)                | 35 ms                                    | 35 ms                                      |
| Refresh rate                        | 60 Hz                                    | 60 Hz                                      |

Table 20. Display specifications (continued)

| Description                 | Option one          | Option two          |
|-----------------------------|---------------------|---------------------|
| Horizontal view angle       | 80 minimum          | 80 minimum          |
| Vertical view angle         | 80 minimum          | 80 minimum          |
| Pixel pitch                 | 0.161 mm x 0.161 mm | 0.161 mm x 0.161 mm |
| Power consumption (maximum) | 3.60 W              | 4.50 W              |
| Anti-glare vs glossy finish | Anti-glare          | Anti-glare          |
| Touch options               | No                  | No                  |

### Fingerprint reader (optional)

The following table lists the specifications of the optional fingerprint-reader of your Vostro 14 5410.

#### Table 21. Fingerprint reader specifications

| Description                          | Values     |
|--------------------------------------|------------|
| Fingerprint-reader sensor technology | Capacitive |
| Fingerprint-reader sensor resolution | 500 dpi    |
| Fingerprint-reader sensor pixel size | 108 x 88   |

### **GPU—Integrated**

The following table lists the specifications of the integrated Graphics Processing Unit (GPU) supported by your Vostro 14 5410.

#### Table 22. GPU—Integrated

| Controller                         | External display support | Memory size          | Processor                                       |
|------------------------------------|--------------------------|----------------------|-------------------------------------------------|
| Intel Iris X <sup>e</sup> Graphics | One HDMI 1.4             | Shared system memory | 11 <sup>th</sup> Generation Intel Core<br>i5/i7 |

### **GPU—Discrete**

The following table lists the specifications of the discrete Graphics Processing Unit (GPU) supported by your Vostro 14 5410.

#### Table 23. GPU—Discrete

| Controller           | External display support | Memory size | Memory type |
|----------------------|--------------------------|-------------|-------------|
| NVIDIA GeForce MX450 | N/A                      | 2 GB        | GDDR5       |

### Operating and storage environment

This table lists the operating and storage specifications of your Vostro 14 5410.

Airborne contaminant level: G1 as defined by ISA-S71.04-1985

Table 24. Computer environment

| Description                 | Operating                   | Storage                        |
|-----------------------------|-----------------------------|--------------------------------|
| Temperature range           | 0°C to 40°C (32°F to 104°F) | -40°C to 65°C (-40°F to 149°F) |
| Relative humidity (maximum) | 10% to 90% (non-condensing) | 0% to 95% (non-condensing)     |
| Vibration (maximum)*        | 0.66 GRMS                   | NA                             |
| Shock (maximum)             | 140 G†                      | NA                             |
| Altitude range              | NA                          | NA                             |

CAUTION: Operating and storage temperature ranges may differ among components, so operating or storing the device outside these ranges may impact the performance of specific components.

<sup>\*</sup> Measured using a random vibration spectrum that simulates user environment.

<sup>†</sup> Measured using a 2 ms half-sine pulse.

### **Dell ComfortView**

CAUTION: Prolonged exposure to blue light, particularly from digital sources, may disrupt sleep patterns and cause long-term effects such as eye strain, eye fatigue, or damage to the eyes.

Blue light is a color in the white light spectrum which has a short wavelength and high frequency. Chronic exposure to blue light, particularly from digital sources, may disrupt sleep patterns and change our body's Circadian rhythm. Using the computer for an extended period may also cause fatigue in other body parts such as the neck, arm, back, and shoulder.

Dell low blue light displays optimize eye comfort with a flicker-free screen. The ComfortView feature reduces the amount of blue light emitted from the monitor to optimize eye comfort. ComfortView mode can be enabled and configured using the **Dell CinemaColor** (DCC) application. Dell ComfortView is certified by TÜV.

#### Dell CinemaColor

Dell CinemaColor (DCC) combines the hardware and software to deliver clear visuals that appear every bit as vibrant as the world around you. The DCC has four color profiles that optimize these settings depending on the content and your surroundings.

When you open DCC, you can choose **Movie (default)**, **ComfortView**, **Sports**, or **Animation** from the list. The ComfortView Profile optimizes eye comfort with a Low Blue Light software solution that meets TÜV standards to reduce harmful blue light emissions to make extended screen time easy on your eyes compared to standard digital panels while still retaining the vibrant colors.

ComfortView mode is certified by TÜV for the effective reduction of hazardous blue light by adjusting display parameters. You can adjust the Saturation, Temperature, and Contrast values to create your custom setting in the ComfortView mode.

(i) NOTE: For more information on DellCinema components see KB article 000178241 at https://www.dell.com/support.

### ComfortView Plus

ComfortView Plus is a built-in, always-on, and virtually unnoticeable low blue light solution for Dell displays. ComfortView Plus employs a hardware-based design that allows for a wider blue spectrum, with a much lower peak and reduced intensity. Dell ComfortView Plus is certified by TÜV certified - low blue light hardware solution.

i NOTE: ComfortView Plus is an optional hardware feature to be configured at the point of sale.

To reduce the risk of eye strain, it is also recommended that you:

- Position the display at a comfortable viewing distance between 20 in. to 28 in. (50 cm and 70 cm) from your eyes.
- Blink frequently to moisten your eyes, wet your eyes with water, or apply suitable eye drops.
- Look away from your display, and gaze at a distant object at 20 ft (609.60 cm) away for at least 20 seconds during each break.
- Take an extended break for 20 minutes every two hours.

### **Keyboard shortcuts**

NOTE: Keyboard characters may differ depending on the keyboard language configuration. Keys used for shortcuts remain the same across all language configurations.

Some keys on your keyboard have two symbols on them. These keys can be used to type alternate characters or to perform secondary functions. The symbol shown on the lower part of the key refers to the character that is typed out when the key is pressed. If you press shift and the key, the symbol shown on the upper part of the key is typed out. For example, if you press **2**, **2** is typed out; if you press **Shift** + **2**, **@** is typed out.

The keys F1-F12 at the top row of the keyboard are function keys for multi-media control, as indicated by the icon at the bottom of the key. Press the function key to invoke the task represented by the icon. For example, pressing F1 mutes the audio (refer to the table below).

However, if the function keys F1-F12 are needed for specific software applications, multi-media functionality can be disabled by pressing  $\mathbf{fn}$  +  $\mathbf{Esc}$ . Subsequently, multi-media control can be invoked by pressing  $\mathbf{fn}$  and the respective function key. For example, mute audio by pressing  $\mathbf{fn}$  +  $\mathbf{F1}$ .

NOTE: You can also define the primary behavior of the function keys (F1–F12) by changing **Function Key Behavior** in BIOS setup program.

Table 25. List of keyboard shortcuts

| Function key | Re-defined key (for multi-media control) | Behavior                             |
|--------------|------------------------------------------|--------------------------------------|
| F1           | fn + F1                                  | Mute audio                           |
| F2           | fn + F2                                  | Decrease volume                      |
| F3           | fn + F3                                  | Increase volume                      |
| F4           | fn + F4                                  | Play/Pause                           |
| F5           | fn + F5                                  | Toggle keyboard backlight (optional) |
| F6           | fn + F6                                  | Decrease brightness                  |
| F7           | fn + F7                                  | Increase brightness                  |
| F8           | fn + F8                                  | Switch to external display           |
| F10          | fn + F10                                 | Print screen                         |
| F11          | fn + F11                                 | Home                                 |
| F12          | fn + F12                                 | End                                  |

The  $\mathbf{fn}$  key is also used with selected keys on the keyboard to invoke other secondary functions.

Table 26. List of keyboard shortcuts

| Function key | Behavior                                            |
|--------------|-----------------------------------------------------|
| fn + B       | Pause/Break                                         |
| fn + H       | Toggle between power light and battery-status light |
| fn + S       | Toggle scroll lock                                  |
| fn + R       | System request                                      |
| fn + ctrl    | Open application menu                               |
| fn + esc     | Toggle fn-key lock                                  |
| fn + page up | Page up                                             |

#### Table 26. List of keyboard shortcuts (continued)

| Function key   | Behavior  |
|----------------|-----------|
| fn + page down | Page down |

# Getting help and contacting Dell

### Self-help resources

You can get information and help on Dell products and services using these self-help resources:

Table 27. Self-help resources

| Self-help resources                                                                                                    | Resource location                                                                                                    |  |
|----------------------------------------------------------------------------------------------------|----------------------------------------------------------------------------------------------------|--|
| Information about Dell products and services                                                                                        | www.dell.com                                                                                                    |  |
| My Dell app                                                                                                    | Dell                                                                                                    |  |
| Tips                                                                                                    | *                                                                                                    |  |
| Contact Support                                                                                                    | In Windows search, type Contact Support, and press Enter.                                                                                                    |  |
| Online help for operating system                                                                                                    | www.dell.com/support/windows                                                                                                    |  |
| Access top solutions, diagnostics, drivers and downloads, and learn more about your computer through videos, manuals and documents. | Your Dell computer is uniquely identified by a Service Tag or Express Service Code. To view relevant support resources for your Dell computer, enter the Service Tag or Express Service Code at www.dell.com/support.  For more information on how to find the Service Tag for your computer, see Locate the Service Tag on your computer. |  |
| Dell knowledge base articles for a variety of computer concerns                                                                     | <ol> <li>Go to www.dell.com/support.</li> <li>On the menu bar at the top of the Support page, select Support &gt; Knowledge Base.</li> <li>In the Search field on the Knowledge Base page, type the keyword, topic, or model number, and then click or tap the search icon to view the related articles.</li> </ol>                        |  |

### Contacting Dell

To contact Dell for sales, technical support, or customer service issues, see www.dell.com/contactdell.

- (i) NOTE: Availability varies by country/region and product, and some services may not be available in your country/region.
- NOTE: If you do not have an active Internet connection, you can find contact information about your purchase invoice, packing slip, bill, or Dell product catalog.

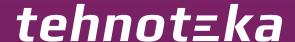

Ovaj dokument je originalno proizveden i objavljen od strane proizvođača, brenda Dell, i preuzet je sa njihove zvanične stranice. S obzirom na ovu činjenicu, Tehnoteka ističe da ne preuzima odgovornost za tačnost, celovitost ili pouzdanost informacija, podataka, mišljenja, saveta ili izjava sadržanih u ovom dokumentu.

Napominjemo da Tehnoteka nema ovlašćenje da izvrši bilo kakve izmene ili dopune na ovom dokumentu, stoga nismo odgovorni za eventualne greške, propuste ili netačnosti koje se mogu naći unutar njega. Tehnoteka ne odgovara za štetu nanesenu korisnicima pri upotrebi netačnih podataka. Ukoliko imate dodatna pitanja o proizvodu, ljubazno vas molimo da kontaktirate direktno proizvođača kako biste dobili sve detaljne informacije.

Za najnovije informacije o ceni, dostupnim akcijama i tehničkim karakteristikama proizvoda koji se pominje u ovom dokumentu, molimo posetite našu stranicu klikom na sledeći link:

https://tehnoteka.rs/p/dell-laptop-vostro-5410-not21597-akcija-cena/